# **Монитор кластера серверов**

Инструмент позволяет работать со списком подключений к базам данных. В отличие от стандартной консоли кластера может собирать информацию сразу с нескольких кластеров серверов 1С, отображать ее в наглядном виде, показывать сравнительную нагрузку между всеми базами всех серверов 1С, выявлять и сбрасывать зависшие соединения в автоматическом режиме. Сохраняет историю значений, для последующего анализа в отчетах, графиках и сводных таблицах.

Производится поиск ссылок на объекты базы HD, т.е. например пользователь или сервер представляются не строкой, а ссылкой, по которой можно открыть карточку, перейти в удаленное управление. Заголовки колонок по которым есть ссылочные значения выделены жирным шрифтом. Не найденные ссылочные значения подсвечены оранжевым цветом.

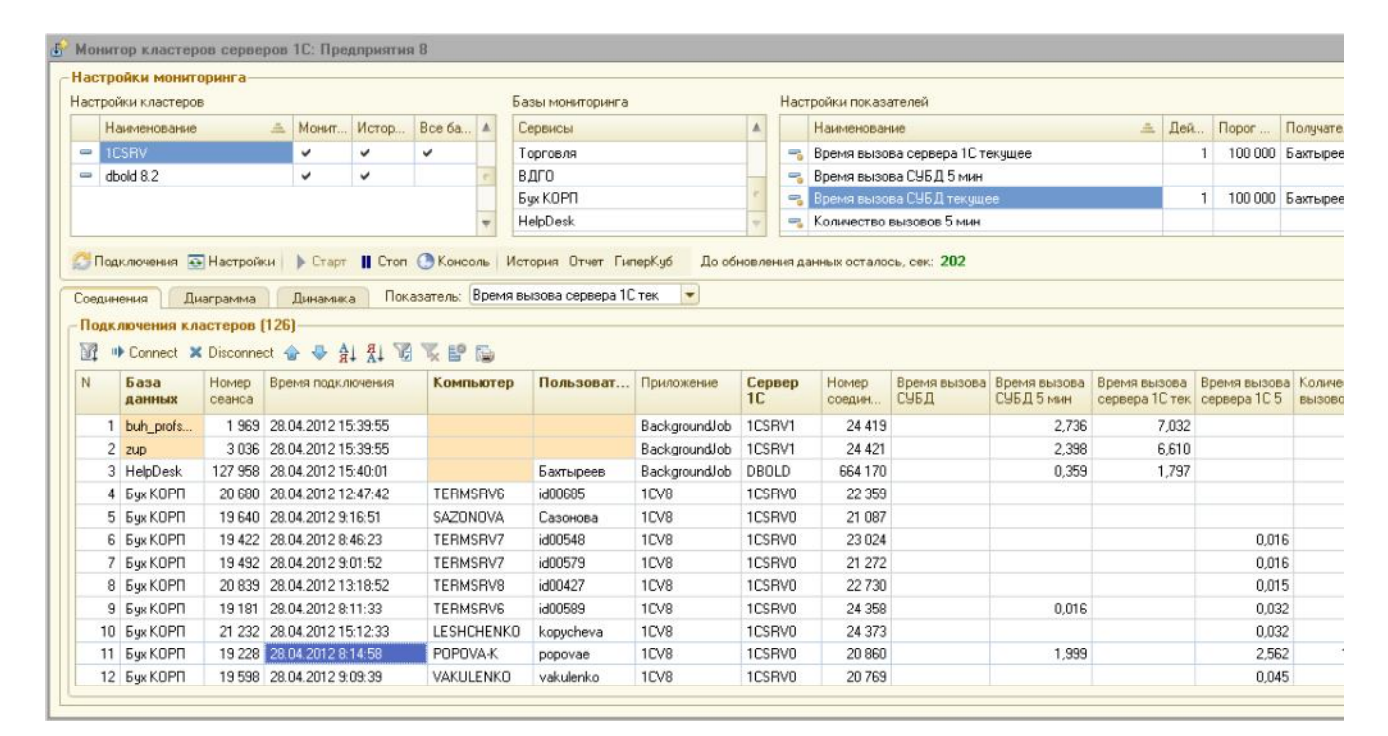

#### **Использование монитора**

При работе регламентного задания на сервере текущие данные показателей передаются на запущенные клиенты мониторинга. Т.е. если монитор открыт у нескольких пользователей HD, то данные все равно собираются на сервере только один раз. Даже если "Сохранять историю показателей" не установлено.

Можно получать информацию о подключениях независимо от регламентного задания, кнопка интерактивного обновления подключений

Подключения это общий термин. Для кластеров 8.1. это соединения, для 8.2 соединения или сеансы. Чем отличаются сеансы от соединений:

Из книги Радченко: "Сеанс является отражением активного пользователя в кластере серверов. При этом в процессе "жизнидеятельности" пользователя соединения могут устанавливаться, могут разрываться, но сенс продолжает существовать."

В отличие от стандартной консоли кластера здесь не обрабатываются накопительные параметры; время вызова (всего), объем данных (всего), количество вызовов (всего) и т.п. Потому что накопленные данные в дальнейшем используются для отчетов, сводного анализа и пр., т.е. будут суммироваться, суммировать суммарные показатели недопустимо. Используются только текущие и суммарные за 5 мин. Текущее потребление ресурсов позволяет выявить кто сейчас влияет на падение производительности сервера.

"Connect" - пытается по данным текущей строки заполнить панель удаленного управления. Возможен вызов из диаграммы по ДблКлик на значении или легенде.

"Disconnect" - удаляет соединение с сервером 1С. Можно выделить несколько строк.

- Время вызова СУБД текущее время текущего обращения СУБД с начала обращения (в секундах)
- Время вызова СУБД 5 мин накопительный параметр по подключению за 5 минут
- Время вызова сервера 1С аналогично.
- Количество вызовов 5 мин количество обращений этого подключения к серверу (в единицах)
- Объем данных 5 мин объем переданных и полученных данных за 5 мин (в байтах) (в отчете приводится к мегабайтам)

Диаграмма строится по данным таблицы подключений, для нагладного сравнения между пользователями.

Динамика - график изменения значений показателя. Наглядно сравнивает нагрузку между базами; накапливает значения пока форма мониторинга открыта; при выборе другого показателя накопление данных начинается заново.

Можно получать новые данные между регламентными вызовами по кнопке интерактивного обновления подключений.

Для анализа данных за период по накопленной истории можно использовать отчет (имеет три варианта - краткий, подробный, график вызов сервера по базам) или сводную таблицу Excel (см справку)

## **Настройки кластеров**

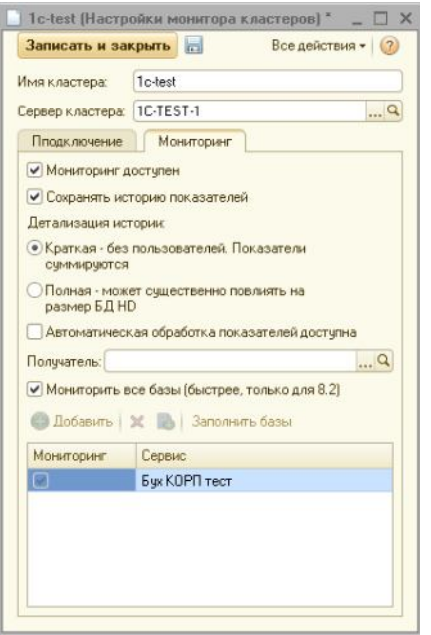

Задаются в отдельном справочнике. После изменения карточки справочника надо нажать кнопку **В Нестройчи** и перезапустить регламентное задание на сервере. Подробнее о настройке можно почитать в <u>справке</u> карточки. Общие рекомендации такие - при запуске регламентного задания по умолчанию система пишет краткую (суммарную) историю показателей раз в 10 минут. Этого достаточно для первоначального накопления статистики работы серверов 1С. При необходимости оперативного наблюдения за показателеями можно отключить сохранение истории и увеличить частоту запуска задания например до 10 секунд. Также можно настроить полную детализацию истории по одной базе данных с частым периодом опроса на несколько дней. При большой частоте опроса с полной детализацией истории по всем базам данных будет значительно увеличиваться размер регистра сведений, в котором хранится история показателей (есть возможность очистить). История сохраняется только при вызове из регламентного мониторинга. При интерактивном обновлении подключений отрабатывают только автоматические действия, заданные по показателям.

# **Обработка зависших сеансов**

В кластере серверов 1С может происходить зависание сеансов\соединений. При этом значительно возрастает значение текущего вызова сервера (поэтому показатель "Время текущего вызова сервера" используется по умолчанию). Причины зависания сеансов могут быть самые разные - ошибки проектирования БД, обрыв связи, не стабильность платформы и т.п. Но один зависший сеанс влияет на весь сервер, особенно если у вас один рабочий процесс. Зависшие сеансы необходимо удалять.

Данный монитор кластера серверов может автоматически обрабатывать зависшие сеансы. Для этого по показателю надо задать пороговое значение, при превышении которого может быть отправлено сообщение указанному в карточке кластера получателю или сброс данного подключения.

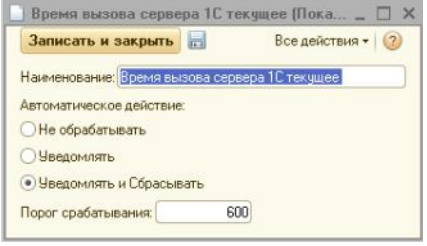

### **Лимит прозводительности**

Большое время текущего вызова сервера не всегда означает зависший сеанс. Например это может быть тяжелый отчет по всей базе данных, который пользователь гоняет целый день без дополнительных отборов - дурная нагрузка, особенно актуальна при большом количестве пользователей в общей базе данных. В таком случае обработку сеансов можно использовать как лимит производительности пользователя на сервере. Или можно использовать для выявления проблемных мест в базе данных

Рекомендуется вначале накопить статистику значений показателей, а затем только использовать режим автоматического удаления сеансов.

Статистика накапливается в регистрах История показателей и Превышение показателей

#### **Превышения значений показателей (таймаут)**

При анализе значений показтелей могут быть выявлены значения показателей "Время вызова СУБД текущее" и "Время вызова сервера 1С (текущее)" равные 4 294 967 сек, т.е. 1 193,046 часа, хотя конечно сеанс столько времени не выполняется. Это или ошибки отображения значений консоли кластера серверов или признак таймаута сессии. Возможно в последующих релизах платформы это будет исправлено, или значение таймаута будет отличаться. Пока что такие значения только портят остальную статистику показателей, на их фоне все остальные вызовы на графиках смотрятся как линия. Для исключения таймаутов из статистики в настройках Helpdesk нужно указать значение таймаута в константе

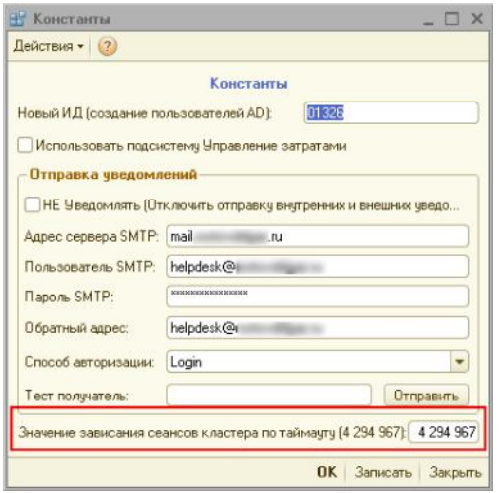

.

Тогда таймауты будут собираться не в Истории показателей, а в статистике Превышения показателей. При этом по таймаутам будут отправляться уведомления получателю в настройке монитора кластеров. Наглядно проанализировать накопленную статистику можно также с помощью графика в Сводной таблице Excel